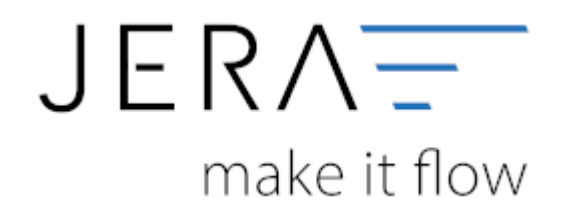

### **Jera Software GmbH**

Reutener Straße 4 79279 Vörstetten

## **Inhaltsverzeichnis**

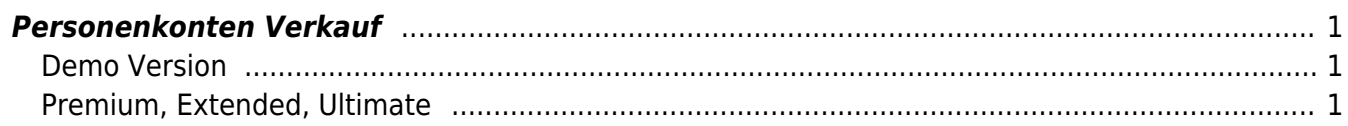

# <span id="page-2-0"></span>**Personenkonten Verkauf**

(Finden Sie im Menü unter "Setup / DATEV-Einstellungen / Personenkonten")

### <span id="page-2-1"></span>**Demo Version**

In den Versionen **DEMO** und **Standard** werden alle Rechnungen über ein einziges Debitorenkonto verbucht. Die Nummer dieses Kontos können Sie an dieser Stelle eintragen. Bitte sprechen Sie diese Kontonummer mit ihrem Steuerberater ab.

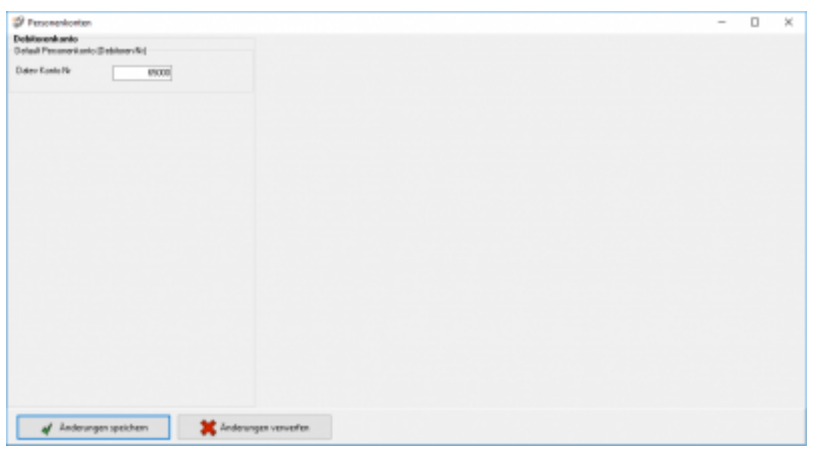

## <span id="page-2-2"></span>**Premium, Extended, Ultimate**

Ab der Version **Premium** können die Personenkonten zusätzlich mit einer Regel umgesetzt werden. Sie können hier auswählen, ob eine feste Konto-Nummer verwendet werden soll oder ob diese mit folgender Regel umgesetzt werden sollen (z.B. wenn Sie numerische Kundennummern im Webshop haben):

Kunden Nr.  $+ x =$  Datey Konto

Hierbei ist der Wert von x frei wählbar.

 $\pmb{\times}$ 

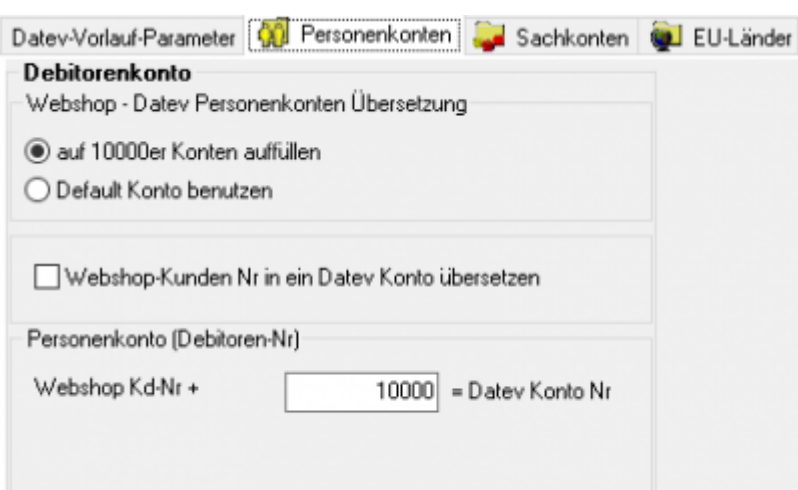

Außerdem haben Sie die Möglichkeit durch Setzen eines Häkchens in der Checkbox "Webshop-Kunden Nr in ein Datev Konto übersetzen", Ihre Webshop-Kundennummern zu übernehmen. Diese Regel hat immer Vorrang, d.h. ist in den Mondo Kundenstammdaten ein Debitor hinterlegt, wird dieser zuerst berücksichtigt.

#### **Weiter zu[:Personenkonten Einkauf](http://wiki.fibu-schnittstelle.de/doku.php?id=mondo:datev:personenkontenek) Zurück zu: [DATEV-Einstellungen](http://wiki.fibu-schnittstelle.de/doku.php?id=mondo:datev:setup:vorlauf)**

From: <http://wiki.fibu-schnittstelle.de/>- **Dokumentation Fibu-Schnittstellen der Jera GmbH**

Permanent link: **<http://wiki.fibu-schnittstelle.de/doku.php?id=mondo:datev:personenkonten>**

Last update: **2018/08/22 11:39**